## **Mayfield City Schools Teacher Website Training**

Below you will find a list of key terms and features of the new the website with a brief explanation and area to make notes for your personal needs.

**Webpage Layout**: Each section or page is split into 3 separate areas, each of which can be used for the managing and sharing of content.

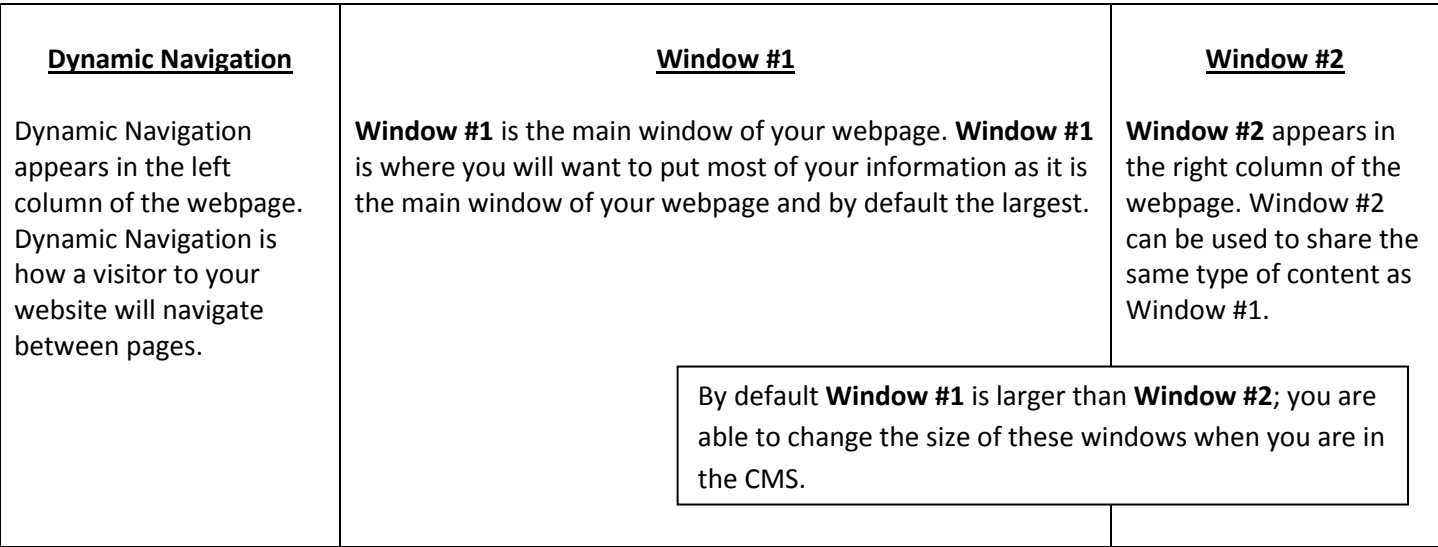

**Components**: You share content by adding Components to Windows #1 and #2. There are a variety of different components, but today we will focus on the following:

- **Text window** information, announcements, or assignments; can copy/paste from another document; add links, downloads, and 1 image
- **Links**
- **Downloads** files (PDF's, Word, Excel, PPT, images and videos)
- **News** option for assignments (archived, RSS Sync)
- **Photo Gallery –** Thumbnail or Prev/Next Gallery
- **Quiz** need parent permission
- **Survey** need parent permission; use for assignment turn-in
- **Personal Calendar**

**Child Pages**: Under Content Management, next to your name, you will see +child page. When you click on +child page, you will create a subpage (child page). If your name is the trunk of the tree, the child pages are the branches. Each child page appears in the Dynamic Navigation.

For examples and further information on today's training, visit the Technology Integration portion of the website under the District or Staff tabs.

**HELP** is available in the CMS at the top of each page. Just click the red help button.

If you need further assistance with the development of your website, feel free to contact one of the members of the Technology Integration Team.

**Rob Gongola x6799 Brent Kallay x6794 Jan Carlson x6782 Jean Mazzaro x6784**